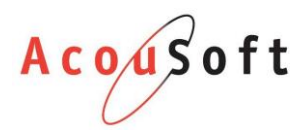

# Installatie handleiding Noah4.7

### Opmerkingen vooraf

- 1. U hoeft uw AA versie niet te updaten
- 2. U hoeft niet perse al uw installaties bij te werken.
	- a. Let op! Het is handig om dit wel te doen want de volgende AA versie vereist dit wel.
- 3. Uw collega's kunnen met AA blijven werken wanneer u de update start.
- 4. Update nog niet als u de buitendienst tools gebruikt. Deze komen later beschikbaar voor Noah4.7. Uw buitendienst tools werken niet meer zodra u update!

#### Download de update tool van de website

Kies 1 van onderstaande mirrors. Het kan door drukte op de server soms voorkomen dat 1 van de links niet werkt. Probeer dan de andere link.

#### **Mirror 1:**

<https://www.acousoft.nl/download/algemeen/Noah.4.7.SilentInstall.AA%20versie%201.01.00.exe>

#### **Mirror 2:**

<http://altdownload.acousoftonline.nl/files/Noah.4.7.SilentInstall.AA%20versie%201.01.00.exe>

Het bestand is ongeveer **250MB** groot dus het kan afhankeijk van uw verbinding even duren voordat het bestand gedownload is.

Het is handig om het bestand op 1 plek te downloaden en deze vervolgens op uw gedeelde map of usb stick te zetten om de bestanden over de PC's te verspreiden.

# Bestand mogelijk niet veilig melding

Omdat de installatie gloed nieuw is zou het kunnen dat u een melding krijgt m.b.t. de veiligheid. We zijn hier van op de hoogte, maar u hoeft zich geen zorgen te maken.

Om toch door te gaan met de installatie van Noah4.7 volgt u deze stappen:

#### **Windows 7:**

Klik op de knop Meer acties en vervolgens op Toch uitvoeren.

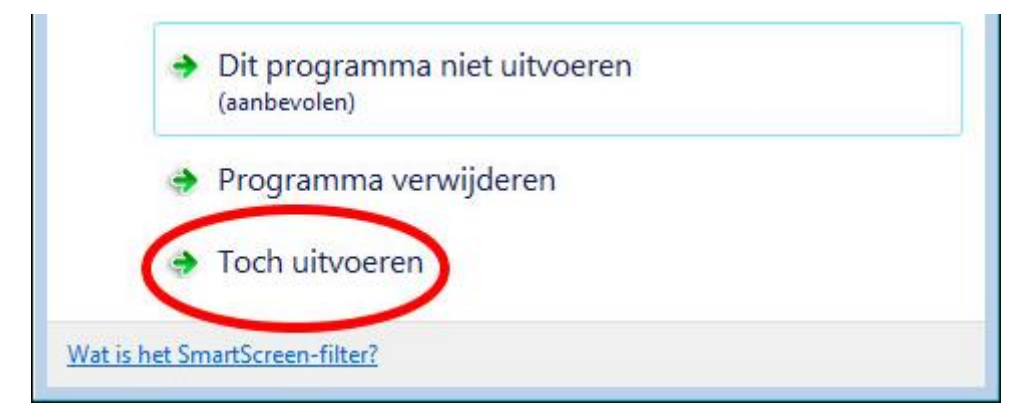

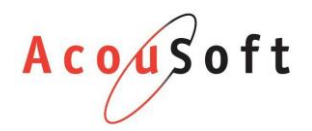

#### **Windows 10:**

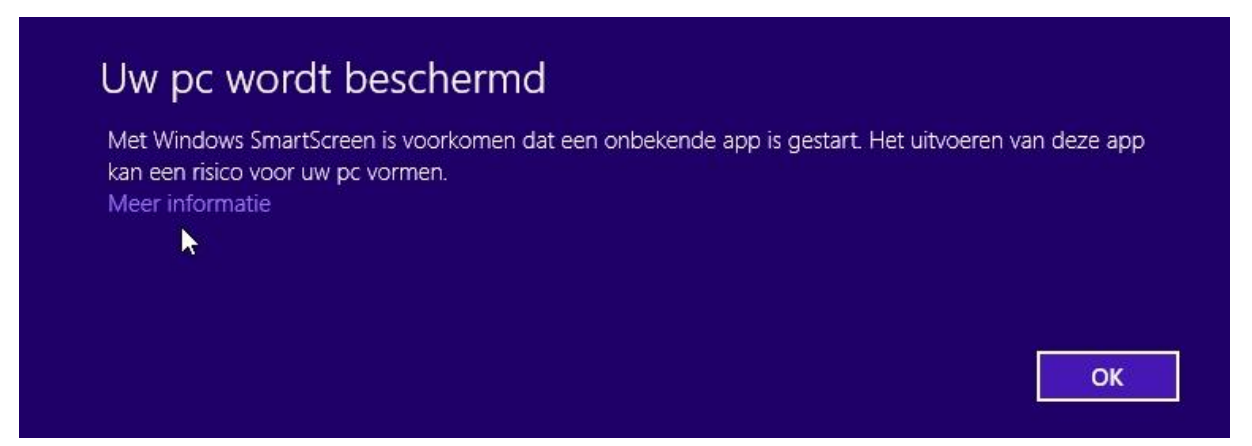

Klik op **Meer informatie** en vervolgens op **Toch uitvoeren.**

# Installeer het programma en volg de stappen

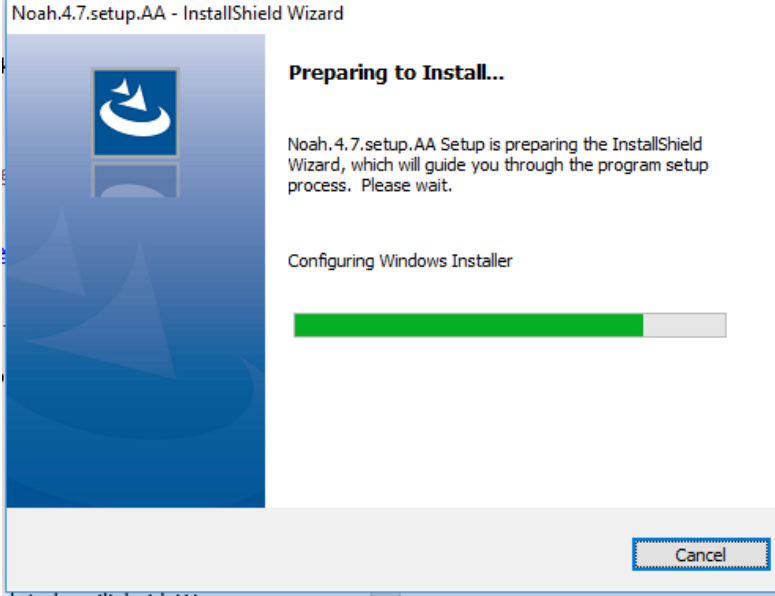

Mogelijk krijgt u één van de volgende meldingen in beeld. Vul uw beheerderswachtwoord (optioneel) in en klik op **Ja**.

*Windows 7*

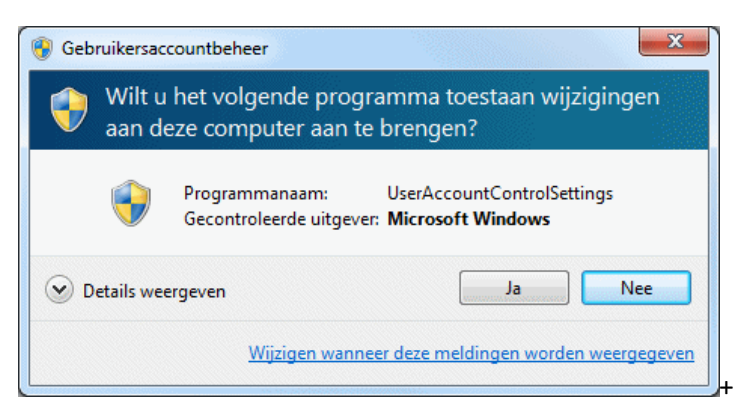

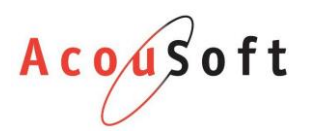

#### *Windows 10:*

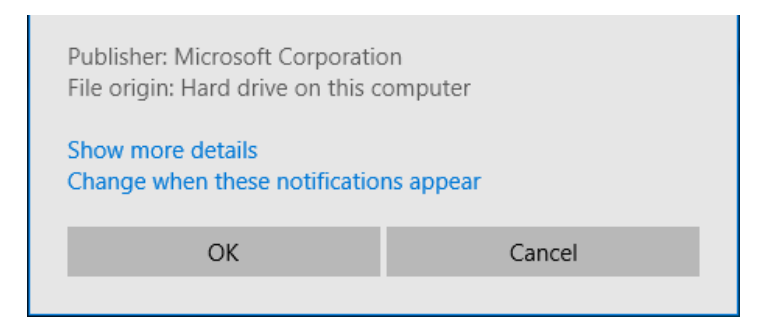

#### Voltooi de installatie:

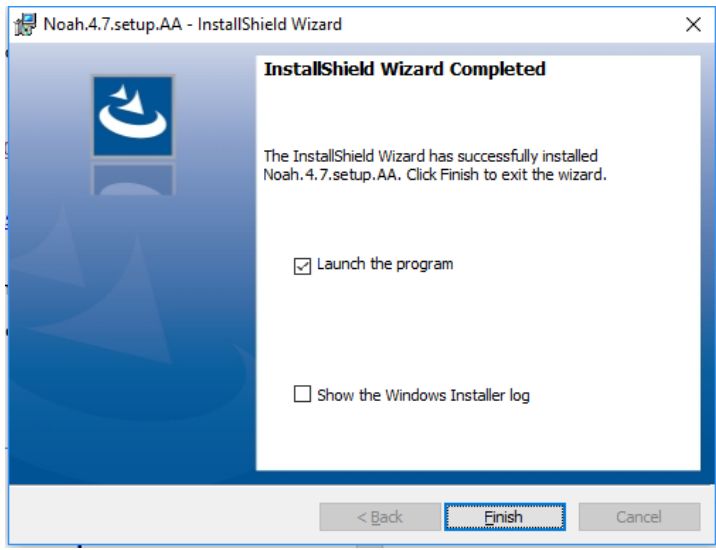

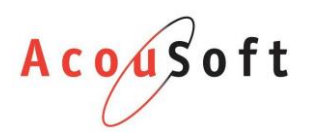

#### Het programma zal opstarten. Klik op de knop Update naar Noah 4.7

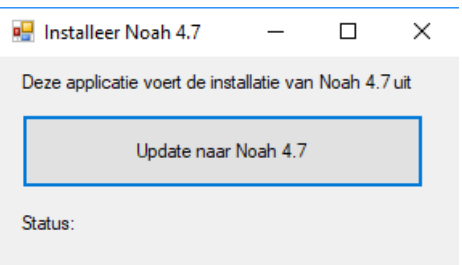

Om het programma uit te voeren heeft u administrator rechten nodig. Het is dus mogelijk dat u opnieuw een wachtwoord in moet geven of dat u nogmaals op **Ja** moet klikken.

Na het starten van het programma moet AA mogelijk worden gesloten. Sla uw werk op en klik op **Ja** als u klaar bent.

Het installeren duurt gemiddeld genomen 10 minuten. Soms duurt het iets langer als uw PC wat ouder is.

Het programma installeert vanzelf Noah4.7 en u hoeft niets te doen tot dat u de volgende melding in beeld krijgt:

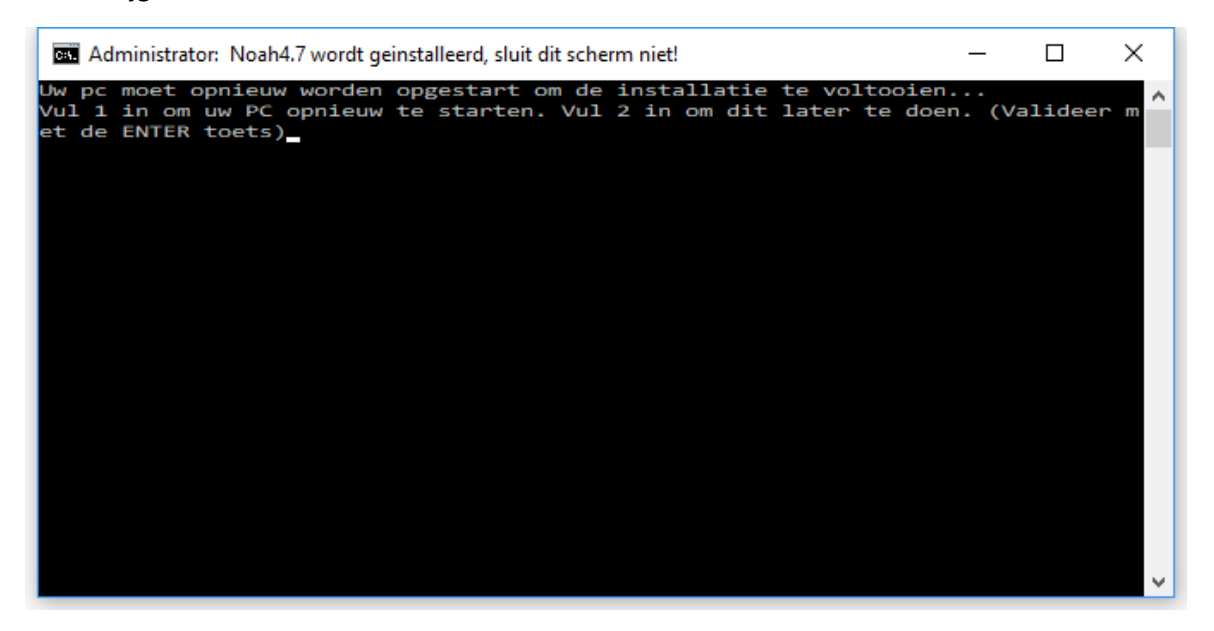

Sla uw werk eerst op indien u voor optie 1 kiest.

## AudicienAssist opstarten

Start AudicienAssist op en open het Noah tabblad. Als alles goed gegaan is ziet alles er nog hetzelfde uit en kunt u werken zoals gewend bent.

## Problemen?

Neem contact op met de AcouSoft helpdesk:

E[: support@acousoft.nl](mailto:support@acousoft.nl)

T: 076 50 12 336